## **快碼 MQ9 (3年版) MQ9 (3)**

**註冊步驟:** 1.  $\blacksquare$ (System Preferences) 2. 
and the contract of the contract of the MQ9 and the quality of the MQ9 and the quality of the MQ9 and the contract of the MQ9 and the contract of the contract of the contract of the contract of the contract of the cont  $3.$ 4. 註冊成功,便可使用。

## **快碼 MQ9 (3年版)**

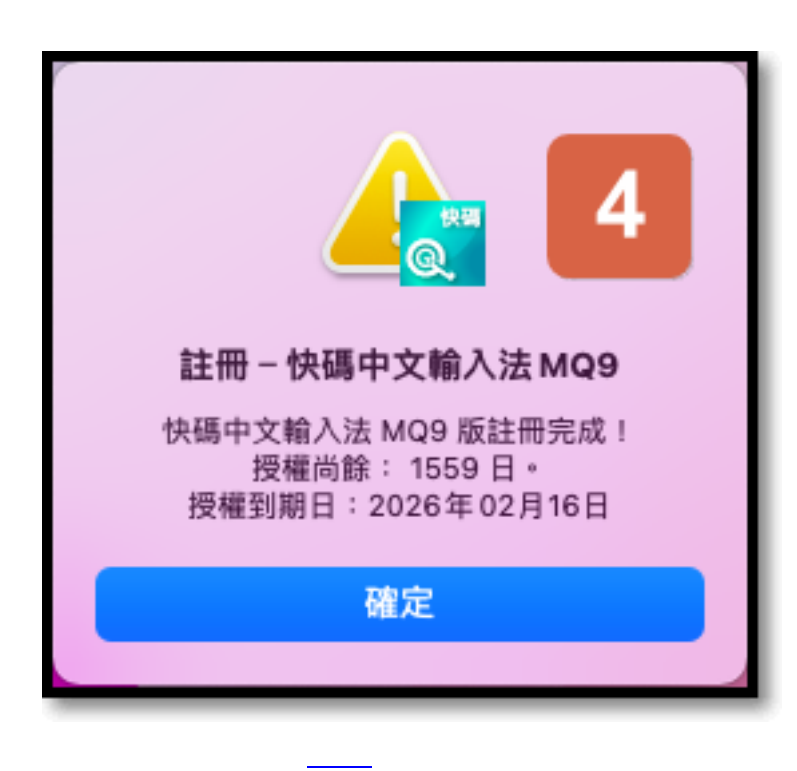

 $(852)$  2710 9990 :support@q9tech.com

ID: #1097 Author: William Wong (Last update): 2021-12-29 07:42